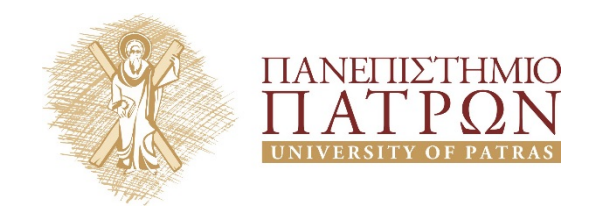

# **Σχεδιασμός Ολοκληρωμένων Κυκλωμάτων VLSI I**

**3***<sup>η</sup> Εργαστηριακή Άσκηση*

**Μελέτη της Κατανάλωσης Ενέργειας και Φυσικός Σχεδιασμός Πυλών CMOS Πολύπλοκης Λογικής**

# **ANOIKTA ακαδημαϊκά ΠΠ**

# **Άδειες Χρήσης**

- Το παρόν υλικό διατίθεται με τους όρους της άδειας χρήσης Creative Commons Αναφορά, Μη Εμπορική Χρήση Παρόμοια Διανομή 4.0 ή μεταγενέστερη, Διεθνής Έκδοση. Εξαιρούνται τα αυτοτελή έργα τρίτων π.χ. φωτογραφίες, διαγράμματα κ.λ.π., τα οποία εμπεριέχονται σε αυτό και τα οποία αναφέρονται μαζί με τους όρους χρήσης τους στο «Σημείωμα Χρήσης Έργων Τρίτων».
- Για εκπαιδευτικό υλικό, όπως εικόνες, που υπόκειται σε άλλου τύπου άδειας χρήσης, η άδεια χρήσης αναφέρεται ρητώς.

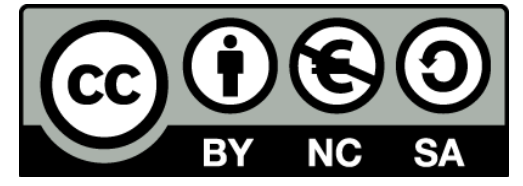

Ως **Μη Εμπορική** ορίζεται η χρήση:

- που δεν περιλαμβάνει άμεσο ή έμμεσο οικονομικό όφελος από την χρήση του έργου, για το διανομέα του έργου και αδειοδόχο
- που δεν περιλαμβάνει οικονομική συναλλαγή ως προϋπόθεση για τη χρήση ή πρόσβαση στο έργο
- που δεν προσπορίζει στο διανομέα του έργου και αδειοδόχο έμμεσο οικονομικό όφελος (π.χ. διαφημίσεις) από την προβολή του έργου σε διαδικτυακό τόπο

## **Διατήρηση Σημειωμάτων**

Οποιαδήποτε αναπαραγωγή ή διασκευή του υλικού θα πρέπει να συμπεριλαμβάνει:

- το Σημείωμα Αναφοράς
- το Σημείωμα Αδειοδότησης
- τη Δήλωση Διατήρησης Σημειωμάτων
- το Σημείωμα Χρήσης Έργων Τρίτων (εφόσον υπάρχει)

μαζί με τους συνοδευόμενους υπερσυνδέσμους.

## **Ανάπτυξη**

Το παρόν εκπαιδευτικό υλικό αναπτύχθηκε στο Τμήμα Ηλεκτρολόγων Μηχανικών και Τεχνολογίας Υπολογιστών του Πανεπιστημίου Πατρών.

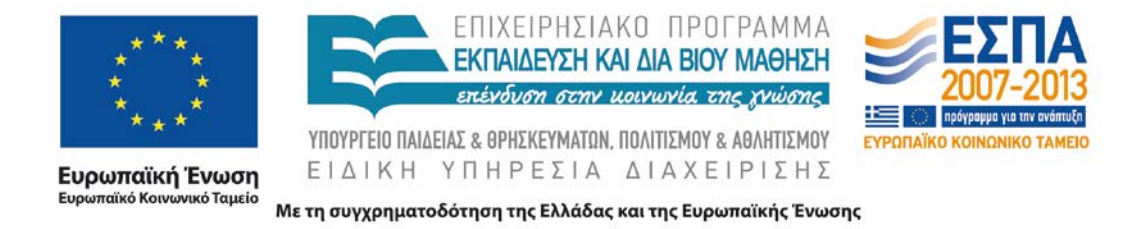

### **1 Εισαγωγή**

Αντικείμενο της άσκησης αυτής είναι η μελέτη ορισμένων σημαντικών χαρακτηριστικών των κυκλωμάτων τεχνολογίας CMOS που επηρεάζουν την κατανάλωση ενέργειας. Στο δεύτερο μέρος της άσκησης θα μελετηθεί ο σχεδιασμός στατικών κυκλωμάτων CMOS πολύπλοκης λογικής μέσω της μεθόδου των μονοπατιών Euler.

## **2 Συνιστώσες Κατανάλωσης Ενέργειας Κυκλωμάτων CMOS**

#### **2.1 Παράγοντες που Επηρεάζουν την Κατανάλωση Ενέργειας**

Η ενέργεια που καταναλώνεται σε ένα κύκλωµα CMOS αποτελείται από τρεις συνιστώσες:

- **Στατική κατανάλωση** λόγω ρευµάτων διαρροής των στοιχείων
- ∆**υναµική κατανάλωση** λόγω της φόρτισης και εκφόρτισης των χωρητικών φορτίων
- **Κατανάλωση βραχυκυκλώµατος** λόγω του ρεύµατος από την τροφοδοσία στην γη κατά τη διάρκεια της αλλαγής λογικής κατάστασης.

Η στατική κατανάλωση, η οποία είναι µικρή σε σχέση µε τις υπόλοιπες δύο συνιστώσες, προκαλείται κυρίως λόγω των διαρροών της αντίστροφης πόλωσης µεταξύ των περιοχών διάχυσης και υποστρώµατος.

Η δυναµική κατανάλωση ενέργειας λόγω της φόρτισης ή της εκφόρτισης του χωρητικού φορτίου είναι η πιο σηµαντική συνιστώσα στα στατικά κυκλώµατα τεχνολογίας CMOS. Στον αντιστροφέα η ενέργεια αυτή στη διάρκεια ενός παλµού εισόδου δίνεται ως εξής:

$$
E_D = C_L V^2
$$

Προκύπτει λοιπόν ότι η συνιστώσα αυτή της κατανάλωσης είναι *ανεξάρτητη* από την κλίση της εισόδου και τα χαρακτηριστικά των στοιχείων του κυκλώµατος. Η κατανάλωση ισχύος λόγω φόρτισης ή εκφόρτισης του χωρητικού φορτίου προκύπτει αν πολλαπλασιάσουµε την ενέργεια µε την συχνότητα µετάβασης του κυκλώµατος.

$$
P_D = C_L V^2 f_p
$$

όπου  $f_n = 1/t_n$ 

Όταν η είσοδος έχει κάποια κλίση, τότε τα δύο στοιχεία του αντιστροφέα άγουν για µικρό χρονικό διάστηµα ταυτόχρονα προκαλώντας ένα µικρό παλµό ρεύµατος, ο οποίος έχει ως αποτέλεσµα την κατανάλωση βραχυκυκλώµατος. Η κατανάλωση αυτή εξαρτάται από τον χρόνο µετάβασης της εισόδου, το χωρητικό φορτίο και τα χαρακτηριστικά των στοιχείων της πύλης. Στον αντιστροφέα τεχνολογίας CMOS η κατανάλωση ισχύος βραχυκυκλώµατος στη διάρκεια ενός παλµού εισόδου δίνεται ως εξής:

$$
P_{SC} = \frac{\beta}{2} (V_{DD} - 2V_t)^{\frac{3T_{in}}{t_p}}
$$

όπου β είναι το κέρδος των στοιχείων, *VDD* η τάση τροφοδοσίας, *Vt* η τάση κατωφλίου των στοιχείων, Tin ο χρόνος µετάβασης της εισόδου και *tp* η περίοδος του σήµατος εισόδου. Η παραπάνω σχέση έχει προκύψει µε την θεώρηση µηδενικού χωρητικού φορτίου. Αυτό έχει ως αποτέλεσµα να δίνει τη µέγιστη ενέργεια βραχυκυκλώµατος, αφού όσο αυξάνεται το χωρητικό φορτίο η ενέργεια βραχυκυκλώµατος µειώνεται. Αργοί χρόνοι εισόδου µπορεί να οδηγήσουν σε αρκετά σηµαντική κατανάλωση βραχυκυκλώµατος (20-30% της συνολικής κατανάλωσης). Επίσης το *β* εκφράζεται και ως:

$$
\beta = \frac{\mu \varepsilon}{t_{ox}} \frac{W}{L} = K_p \frac{W}{L}
$$

όπου *Kp* είναι ο συντελεστής κέρδους επεξεργασίας ή συντελεστής διαγωγιµότητας και στο πρόγραµµα Spice αναφέρεται ως KP.

#### **2.2 Πειραματική Μελέτη Συνιστωσών Κατανάλωσης**

- a) Σχεδιάστε έναν αντιστοφέα με τα παρακάτω χαρακτηριστικά: Ln = Lp = 2λ = 1,2 μm, Wn  $= 3.6$  μm και Wp = 8,4 μm, πλάτος λωρίδων μετάλλου τροφοδοσίας και γείωσης 3,6 μm και πλάτος διασυνδέσεων 2,4 μm. Εφαρµόστε στην είσοδο του αντιστροφέα έναν παλµό µε αρχικό χρόνο 6 ns στο µηδέν, χρόνους ανόδου και καθόδου 2 ns και χρόνο διάρκειας 10 ns.
- b) Για την ακριβή μέτρηση των ρευμάτων στους εσωτερικούς κόμβους του κυκλώματος θα χρησιμοποιηθεί ο προσομοιωτής PSpice, καθώς το Microwind δεν παρέχει αυτήν τη δυνατότητα. Έτσι, πρέπει να παραχθεί η ισοδύναμη περιγραφή του κυκλώματος στη μορφή που απαιτείται από το PSpice. Αυτό μπορεί να πραγματοποιηθεί επιλέγοντας την εντολή "Convert Into…" → "Spice Netlist" από την καρτέλα "File", έτσι εμφανίζεται το παράθυρο του [Σχ.](#page-3-0) 1.

| Extractor options, Simulation Parameters, MOS netlist                                                                                                    | 画章<br>×<br>- 2                                                                                                    |  |  |  |  |  |  |
|----------------------------------------------------------------------------------------------------|----------------------------------------------------------------------------------------------------|--|--|--|--|--|--|
| Extractor Options   Models, Parameters                                                                                                    | Spice File : C:\Users\AntrEas\Google Drive\Inbox\Downloaded\Microwind 2.6                                                                                                    |  |  |  |  |  |  |
| DataBase<br>Cycles: 12<br>C Purge and Merge<br>C Purge Only<br>C Merge Only<br>C Fast Extraction<br>Options<br>Generate a SPICE file after extraction<br>Handle Lateral Couplings<br>Handle vertical couplings | CIRCUIT C:\Desktop\inverter.MSK<br>* IC Technology: CMOS 1.2um CMOS<br>VDD 1 0 DC 5 00<br>Vin 5 0 PULSE(0.00 5.00 6.00N 2.00N 2.00N 10.00N 20.00N)<br>* List of nodes<br>* "out" corresponds to n°4<br>* "in" corresponds to n°5<br>* MOS devices<br>MN1 0 5 4 0 N1 W= 3.60U L= 1.20U<br>MP1 1 5 4 1 P1 W= 8.40U L= 1.20U |  |  |  |  |  |  |
| Spice Format<br>G Pspice<br>C Winspice                                                                                                    | C2 1 0 25 788fF<br>C4 4 0 26.754fF<br>C5 5 0 1.452fF<br>* n-MOS Model 3:<br>* Standard<br>MODEL N1 NMOS LEVEL=3 VTO=0.70 UO=600.000 TOX=25.0E-9<br>+LD =-0.080U THETA=0.100 GAMMA=0.400<br>+PHI=0.700 KAPPA=0.010 VMAX=150.00K<br>+CGSO=100.0p CGDO=100.0p                                                                |  |  |  |  |  |  |
| $\sqrt{\ }$ OK                                                                                                    | $E$ Extract<br>Print Netlist                                                                                                    |  |  |  |  |  |  |

*Σχ.* 1 *Παράθυρο εξαγωγής κυκλώματος Spice*

<span id="page-3-0"></span>Πατώντας το πλήκτρο "Extract" παράγεται ένα αρχείο που περιέχει την περιγραφή του κυκλώματος καθώς και πληροφορίες για τις διεγέρσεις που έχουν τεθεί. Η κατάληξη του αρχείου είναι .CIR.

c) Από τον κατάλογο προγραμμάτων ανοίξτε το PSpice AD και εισάγετε το κύκλωμα μέσω της εντολής "File" → "Open".

Η μέτρηση του ρεύματος σε έναν κόμβο του κυκλώματος πραγματοποιείται μέσω της εισαγωγής πηγών μηδενικής τάσης στο συγκεκριμένο σημείο και παρατήρησης του ρεύματος που τη διαρρέει. Έτσι, για τη μέτρηση του ρεύματος φόρτισης και εκφόρτισης του χωρητικού φορτίου εξόδου καθώς και του ρεύματος βραχυκυκλώματος πρέπει να εισαχθούν δύο πηγές μηδενικής τάσης στα σημεία που

δείχνουν τα βέλη του [Σχ.](#page-4-0) 2. Οι δείκτες των κόμβων του συγκεκριμένου σχήματος προκύπτουν από το αντίστοιχο Spice ισοδύναμο κύκλωμα και συγκεκριμένα από τις γραμμές όπου περιγράφεται η αντιστοίχηση των κόμβων και η διασύνδεση των τρανζίστορ.

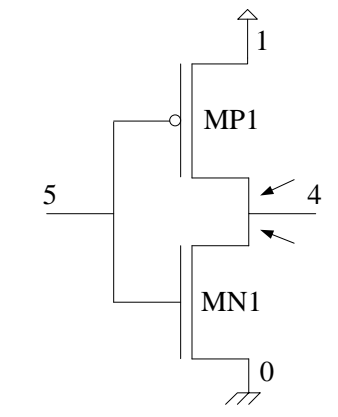

*Σχ.* 2 *Σημεία εισαγωγής πηγών μηδενικής τάσης*

<span id="page-4-0"></span>Η αντιστοίχηση των κόμβων εισόδου και εξόδου στους αντίστοιχους αριθμούς του [Σχ.](#page-4-0) 2 φαίνεται από τις ακόλουθες γραμμές:

\* List of nodes

\* "out" corresponds to n°4

\* "in" corresponds to n°5

Επίσης, οι διεγέρσεις που έχουν εισαχθεί στο κύκλωμα και η διασύνδεσή τους φαίνονται από τις εξής γραμμές:

VDD 1 0 DC 5.00 Vin 5 0 PULSE(0.00 5.00 6.00N 2.00N 2.00N 10.00N 20.00N)

Η δήλωση των πηγών τάσης ακολουθεί την εξής δομή:

```
LABEL NODE+ NODE- TYPE VALUE
```
όπου *LABEL* είναι η ονομασία της πηγής, *NODE*+ και *NODE*- η ετικέτα που δηλώνει τη σύνδεση του θετικού και αρνητικού ακροδέκτη, αντίστοιχα, *TYPE* ο τύπος της πηγής και *VALUE* οι χαρακτηριστικές τιμές της ανάλογα με τον τύπο της. Από την παραπάνω δήλωση γίνεται σαφές ότι ο κόμβος που δηλώνεται με τον αριθμό 1 αποτελεί τον θετικό ακροδέκτη της πηγής τάσης τροφοδοσίας, ενώ ο κόμβος 0 αποτελεί τον ακροδέκτη γείωσης.

Η διασύνδεση των τρανζίστορ φαίνεται στην περιοχή δήλωσης των MOS στοιχείων:

MOS devices MN1 0 5 4 0 N1 W= 3.60U L= 1.20U MP1 1 5 4 1 P1 W= 8.40U L= 1.20U

Η δήλωση των στοιχείων ακολουθεί την εξής δομή:

*LABEL SOURCE GATE DRAIN SUBSTRATE*

όπου *LABEL* είναι η ετικέτα του στοιχείου και οι υπόλοιπες μεταβλητές δηλώνουν τον κόμβο με τον οποίο συνδέεται ο αντίστοιχος ακροδέκτης του τρανζίστορ.

Τέλος, με την εντολή .TRAN που υπάρχει στο .CIR αρχείο μπορεί να μεταβληθεί το χρονικό διάστημα προσομοίωσης του κυκλώματος. Η εντολή αυτή ακολουθεί τον εξής τρόπο δήλωσης:

#### .TRAN *STEP TIME*

όπου *STEP* το βήμα της προσομοίωσης και *TIME* η διάρκειά της.

d) Ακολουθώντας τον παραπάνω τρόπο δήλωσης, τροποποιείστε το Spice μοντέλο του κυκλώματος ώστε να εισάγετε δύο πηγές μηδενικής DC τάσης στα σημεία που δείχνουν τα βέλη του [Σχ.](#page-4-0) 2 παράγοντας το κύκλωμα του [Σχ.](#page-5-0) 3. Επίσης μεταβάλλετε τον χρόνο προσομοίωσης σε 30 ns.

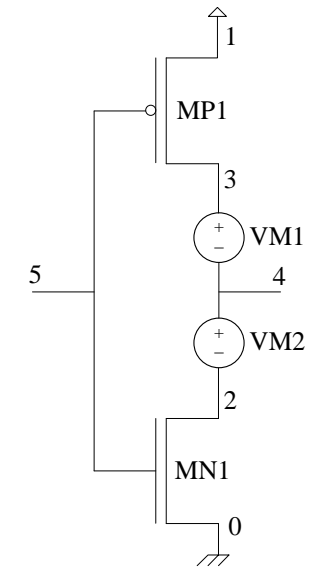

*Σχ.* 3 *Αντιστροφέας με πηγές μηδενικής τάσης*

- <span id="page-5-0"></span>e) Εκτελέστε την προσομοίωση επιλέγοντας την ενολή "Run" από την καρτέλα "Simulate". Η εισαγωγή των κυματομορφών πραγματοποιείται επιλέγοντας την εντολή "Add Trace…" από την καρτέλα "Trace". Αρχικά παρατηρείστε τα ρεύματα τα I(VM1) και I(VM2) των πηγών μηδενικής τάσης και στη συνέχεια την κατανάλωση στον κόμβο εξόδου W(C4).
- f) Αυξήστε το φορτίο εξόδου στα 300 fF, μεταβάλλοντας τη χωρητικότητα του κόμβου εξόδου (C4), και παρατηρείστε τη μεταβολή των ρευμάτων και της κατανάλωσης στον συγκεκριμένο κόμβο.
- g) Μεταβάλλετε τους χρόνους ανόδου και καθόδου της κυματομορφής εισόδου σε 4 ns και παρατηρείστε τη μεταβολή των ρευμάτων των πηγών.

## **3 Φυσικός Σχεδιασμός Πολύπλοκων Λογικών Συναρτήσεων**

### **3.1 Σχεδιασμός Κυκλωμάτων Σύνθετης Λογικής με Μονοπάτια Euler**

Οι στατικές πύλες τεχνολογίας CMOS σχεδιάζονται χρησιµοποιώντας ένα πλήθος στοιχείων τύπου N μαζί με ένα πλήθος στοιχείων τύπου P που είναι κατάλληλα ευθυγραμμισμένα έτσι ώστε να υπάρχουν κοινές συνδέσεις πύλης. Μια από τις τεχνικές που αυτοµατοποιούν το σχεδιασµό πυλών πολύπλοκης λογικής είναι αυτή που χρησιµοποιεί τα µονοπάτια Euler, µε την οποία µπορεί να

επιτευχθεί ο σχεδιασµός µιας πύλης κατά συνεχή τρόπο. Επίσης, η τεχνική αυτή επιτρέπει έναν πιο αποδοτικό τρόπο σχεδιασμού, καθώς, με την κατάλληλη επιλογή των μονοπατιών, οι πύλες μπορούν να έχουν περισσότερες κοινές περιοχές διάχυσης.

Για να βρεθούν τα µονοπάτια Euler σε ένα κύκλωµα CMOS θα πρέπει αυτό να σχεδιαστεί σε επίπεδο τρανζίστορ τύπου N και P. Σημειώνεται ότι η μετάβαση από έναν σχεδιασμό σε επίπεδο πυλών στον αντίστοιχο σε επίπεδο τρανζίστορ είναι εφικτό σε συναρτήσεις συμπληρωματικής λογικής, δηλαδή όταν Out=Q�, όπου Q η σύνθετη λογική έκφραση. Στην περίπτωση που αυτό δεν ισχύει, υλοποιείται η συμπληρωματική έκφραση της Out και εισάγεται ένας αντιστροφέας ώστε να παραχθεί το σωστό αποτέλεσμα της σύνθετης συνάρτησης.

Μονοπάτι Euler είναι μια ακολουθία στοιχείων το οποίο περιλαµβάνει όλες τις εισόδους πυλών στο λογικό δένδρο τύπου N ή P, έτσι ώστε η καθεμία να εµφανίζεται μόνο µια φορά. Για να σχεδιαστεί µια πύλη πολύπλοκης λογικής κατά συνεχή τρόπο θα πρέπει να βρεθεί ένα µονοπάτι Euler στο λογικό δένδρο τύπου N που να έχει ταυτόσηµη ακολουθία ονοµάτων µε ένα µονοπάτι Euler του λογικού δένδρου τύπου P. Αυτό ορίζει τη σειρά με την οποία τοποθετούνται τα τρανζίστορ κατά τον φυσικό σχεδιασμό της πύλης. Η διαδικασία σχεδιασμού με τη βοήθεια των μονοπατιών Euler επεξηγείται με το ακόλουθο παράδειγμα.

#### Παράδειγµα:

Στο [Σχ.](#page-6-0) 4 δίνεται το διάγραµµα σε επίπεδο λογικών πυλών του κυκλώµατος που υλοποιεί τη λογική συνάρτηση Out= $\overline{(A+B+CD)}$ 

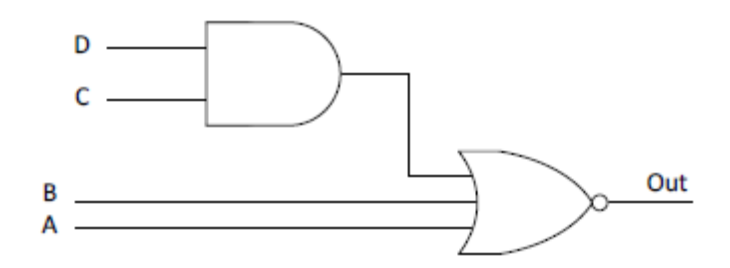

*Σχ.* 4 *Υλοποίηση λογικής συνάρτησης σε επίπεδο πυλών*

<span id="page-6-0"></span>Το πρώτο βήµα να γίνει είναι η παραγωγή του κυκλωµατικού διαγράµµατος σε επίπεδο τρανζίστορ. Στο λογικό δένδρο N τύπου η λογική λειτουργία OR (+) υλοποιείται µε παράλληλη σύνδεση των τρανζίστορ, ενώ η λογική λειτουργία AND υλοποιείται µε σειριακή σύνδεση των τρανζίστορ. Το λογικό δένδρο τύπου P είναι το δυϊκό του λογικού δένδρου τύπου N. Ακολουθώντας λοιπόν τους παραπάνω κανόνες παράγεται το ο σχεδιασμός του [Σχ.](#page-7-0) 5. Όπως φαίνεται στο σχήμα, ένα µονοπάτι Euler στο συγκεκριμένο κυκλωµατικό διάγραµµα είναι το εξής: A B C D. Παρατηρείστε ότι η ακολουθία στοιχείων είναι κοινή για τα δικτυώματα τύπου Ν και Ρ. Στην περίπτωση που μία κοινή ακολουθία δεν μπορεί να βρεθεί, είναι αναγκαίος ο επανασχεδιασμός του κυκλωματικού διαγράμματος.

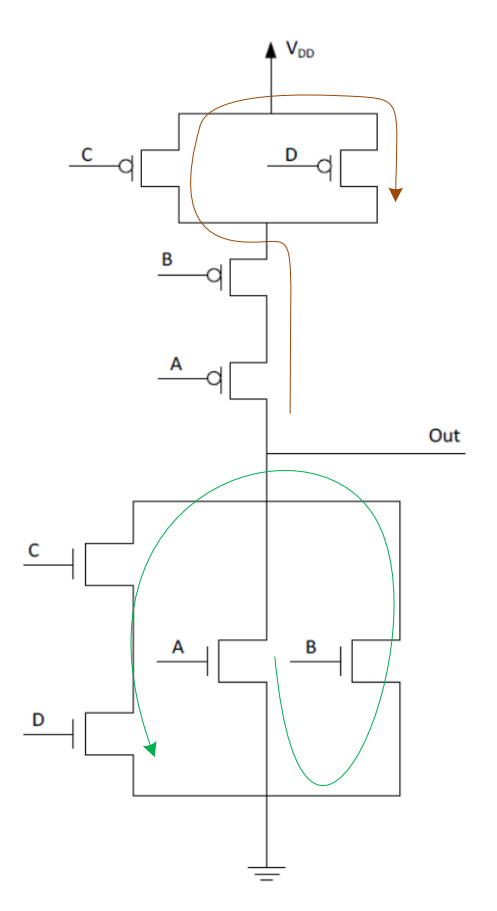

*Σχ.* 5 *Υλοποίηση λογικής συνάρτησης σε επίπεδο τρανζίστορ*

<span id="page-7-0"></span>Το πρώτο βήµα του φυσικού σχεδιασµού της πύλης είναι η τοποθέτηση κάθετων λωρίδων πολυκρυσταλλικού πυριτίου σύµφωνα µε την ακολουθία του κοινού µονοπατιού που βρέθηκε παραπάνω. Στη συνέχεια τοποθετούνται οι δύο παράλληλες περιοχές διάχυσης τύπου N και P, οι οποίες τέµνουν κάθετα τις λωρίδες πολυκρυσταλλικού πυριτίου, έτσι ώστε να δηµιουργηθούν τα τρανζίστορ της πύλης. Το επόµενο βήµα είναι ο σχεδιασµός των λωρίδων µετάλλου της τροφοδοσίας και της γείωσης. Στη συνέχεια σχεδιάζουµε την περιοχή του "πηγαδιού" τύπου n η οποία περικλείει τα τρανζίστορ τύπου p. Με βάση την συνδεσµολογία των τρανζίστορ που φαίνεται στο κυκλωµατικό διάγραµµα σχεδιάζουµε τις διασυνδέσεις της πύλης χρησιµοποιώντας λωρίδες µετάλλου. Η σύνδεση των λωρίδων µετάλλου µε τις περιοχές διάχυσης γίνεται µέσω των αντίστοιχων επαφών που µας παρέχει η βιβλιοθήκη βασικών στοιχείων του εργαλείου. Για να ολοκληρωθεί ο σχεδιασµός της πύλης πολώνουµε το πηγάδι τύπου Ν και το υπόστρωµα τύπου Ν µε τις κατάλληλες επαφές, όπως φαίνεται στο [Σχ.](#page-8-0) 6.

|                 | $Vdd+$            | $\mathbb{Z}$            |       |             |                      |             |    |             |  |
|-----------------|-------------------|-------------------------|-------|-------------|----------------------|-------------|----|-------------|--|
| $\boxtimes$     |                   |                         |       | $\boxtimes$ |                      | $\boxtimes$ |    | $\boxtimes$ |  |
|                 | ni <mark>A</mark> | man tan                 | $n_B$ |             | $\tilde{\mathbf{c}}$ |             | nD |             |  |
| <u>оиī</u><br>M | à.<br>$\sim$      | S,<br>÷.<br>$\boxtimes$ |       | $\boxtimes$ |                      |             |    | $\boxtimes$ |  |
| <b>SS</b>       |                   |                         |       |             |                      |             |    |             |  |

*Σχ.* 6 *Υλοποίηση λογικής συνάρτησης σε φυσικό επίπεδο*

### <span id="page-8-0"></span>**3.2 Πειραματική Μελέτη Φυσικού Σχεδιασμού με Euler Paths**

a) Στο [Σχ.](#page-8-1) 7 δίνεται το διάγραμμα σε επίπεδο λογικών πυλών του κυκλώματος που παράγει το κρατούµενο σε έναν πλήρη αθροιστή. Να παραχθεί η λογική συνάρτηση που υλοποιεί το κύκλωµα αυτό και στη συνέχεια να σχεδιαστεί το κυκλωµατικό διάγραµµα σε επίπεδο στοιχείων τύπου n και p, έτσι ώστε να είναι δυνατός ο φυσικός του σχεδιασµός κατά συνεχή τρόπο (δηλαδή σε µια βαθµίδα και έναν αντιστροφέα).

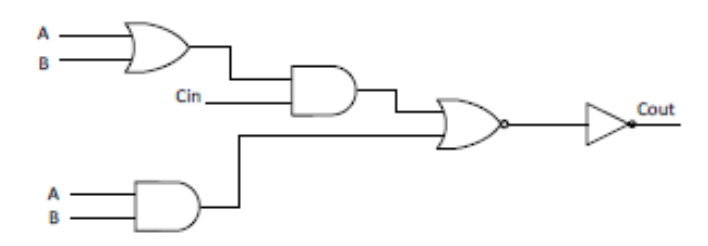

*Σχ.* 7 *Υλοποίηση συνάρτησης υπολογισμού κρατουμένου σε επίπεδο πυλών*

<span id="page-8-1"></span>b) Βρείτε ένα μονοπάτι Euler και σχεδιάστε το κύκλωμα παραγωγής του κρατούμενου χρησιµοποιώντας τα εξής χαρατηριστικά: Ln = Lp = 1,2 μm, Wn = 3,6 μm, Wp = 8,4 μm, πλάτος λωρίδων τροφοδοσίας και γείωσης 3,6 μm και πλάτος διασυνδέσεων 2,4 μm.

- c) Μετρείστε τις χωρητικότητες εισόδου και εξόδου του κυκλώµατος και την καθυστέρηση του παραπάνω κυκλώµατος από την είσοδο Cin στην έξοδο. Κατά την προσομοίωση χρησιµοποιείστε διαδοχικούς παλµούς στην είσοδο Cin µε χρόνους ανόδου και καθόδου 2 ns, χρόνο διάρκειας 7 ns και αρχικό χρόνο 2 ns και εφαρµόστε σταθερές στάθµες στις υπόλοιπες δύο εισόδους (Β = 5 V, A = 0 V).
- d) Προσθέστε στο PSpice ισοδύναµο του κυκλώµατος τις κατάλληλες πηγές µηδενικής τάσης, έτσι ώστε να µετρήσετε τα ρεύµατα φόρτισης και εκφόρτισης του εσωτερικού κόµβου και της συνολικής εξόδου, καθώς και τα ρεύµατα βραχυκυκλώµατος στο κύκλωµα που σχεδιάστηκε.

## **4 Ερωτήσεις**

## **4.1 Μελέτη Συνιστωσών Κατανάλωσης**

- a) Σχεδιάστε μια πύλη NOR τριών εισόδων με τα εξής χαρακτηριστικά: Ln = Lp = 1,2 μm, Wn = 3,6 μm, Wp = 8,4 μm, πλάτος λωρίδων μετάλου τροφοδοσίας και γείωσης 3,6 μm και πλάτος διασυνδέσεων 2,4 μm. Εφαρμόστε σε όλες τις εισόδους της πύλης έναν παλμό με αρχικό χρόνο 3 ns, χρόνους ανόδου και καθόδου 2 ns και διάρκεια 12 ns.
- b) Μετρείστε κατά προσέγγιση την ενέργεια βραχυκυκλώματος και την ενέργεια που καταναλώνεται λόγω του χωρητικού φορτίου στην έξοδο κατά τη διάρκεια ενός παλμού εισόδου με τη βοήθεια πηγών μηδενικής τάσης.
- c) Επαναλάβετε τη µέτρηση και των δύο τύπων κατανάλωσης ενέργειας θέτοντας παλµό μόνο στη µία είσοδο της πύλης, ενώ στις υπόλοιπες σταθερές στάθµες. Πού οφείλεται η ενδεχόμενη αλλαγή στις τιμές των ενεργειών που μετρήθηκαν;

## **4.2 Σχεδιασμός Πυλών Σύνθετης Λογικής**

- a) Σχεδιάστε σε επίπεδο λογικών πυλών μία πύλη XOR ως (x+y)(x'y').ώστε να είναι δυνατή η υλοποίησή της στο φυσικό επίπεδο με τη βοήθεια των μονοπατιών Euler.
- b) Σχεδιάστε σε επίπεδο τρανζίστορ την παραπάνω πύλη. Στη συνέχεια επιλέξτε τα κατάλληλα μονοπάτια Euler και σχεδιάστε την πύλη στο φυσικό επίπεδο.
- c) Συνδυάστε δύο πύλες XOR και σχεδιάστε το κύκλωμα υπολογισμού του αθροίσματος σε έναν πλήρη αθροιστή S = A ⊕ B ⊕ Cin.

# **Σημείωμα Αναφοράς**

Copyright Πανεπιστήμιο Πατρών, Γεώργιος Θεοδωρίδης, Οδυσσέας Κουφοπαύλου, «Σχεδιασμός Ολοκληρωμένων Κυκλωμάτων (VLSI) I» Έκδοση: 1.0 Πάτρα 2015 Διαθέσιμο στη διαδικτυακή διεύθυνση: <https://eclass.upatras.gr/courses/EE891/>

# **Χρηματοδότηση**

- Το παρόν εκπαιδευτικό υλικό έχει αναπτυχθεί στα πλαίσια του εκπαιδευτικού έργου του διδάσκοντα.
- Το έργο «**Ανοικτά Ακαδημαϊκά Μαθήματα στο Πανεπιστήμιο Πατρών**» έχει χρηματοδοτήσει μόνο τη αναδιαμόρφωση του εκπαιδευτικού υλικού.
- Το έργο υλοποιείται στο πλαίσιο του Επιχειρησιακού Προγράμματος «Εκπαίδευση και Δια Βίου Μάθηση» και συγχρηματοδοτείται από την Ευρωπαϊκή Ένωση (Ευρωπαϊκό Κοινωνικό Ταμείο) και από εθνικούς πόρους.

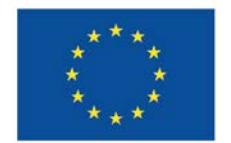

Ευρωπαϊκή Ένωση aïkó Korvo .<br>νικό Ταμείο

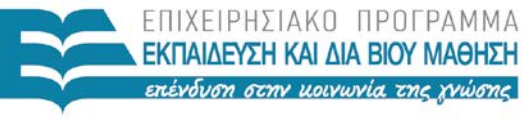

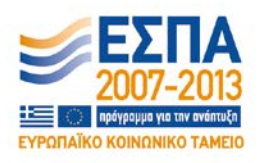

ΥΠΟΥΡΓΕΙΟ ΠΑΙΔΕΙΑΣ & ΘΡΗΣΚΕΥΜΑΤΩΝ, ΠΟΛΙΤΙΣΜΟΥ & ΑΘΛΗΤΙΣΜΟΥ ΕΙΔΙΚΗ ΥΠΗΡΕΣΙΑ ΔΙΑΧΕΙΡΙΣΗΣ

Με τη συγχρηματοδότηση της Ελλάδας και της Ευρωπαϊκής Ένωσης